**[胡毅飞](https://zhiliao.h3c.com/User/other/0)** 2006-09-04 发表

## **NE80/NE40/S8016产品VRP3.1/3.3版本NAT到多ISP功能的配置**

## **一、 组网需求:**

从8011的E3/0/15接口进入的源地址为10.0.0.0/8的数据流,如果访问的目的网段为10 0.0.0.0/8, 则下一跳为20.0.1.2, 源地址NAT为20.0.1.11~20.0.1.15, 同时将NAT为3 0.0.1.11 ~30.0.1.15,从RTB绕行的链路作为备份。如果访问的目的网段为200.0.0.0/ 8, 则下一跳为30.0.1.2, 源地址NAT为30.0.1.11~30.0.1.15, 同时将NAT为20.0.1.11 ~20.0.1.15,从RTA绕行的链路作为备份。

**二、 组网图:**

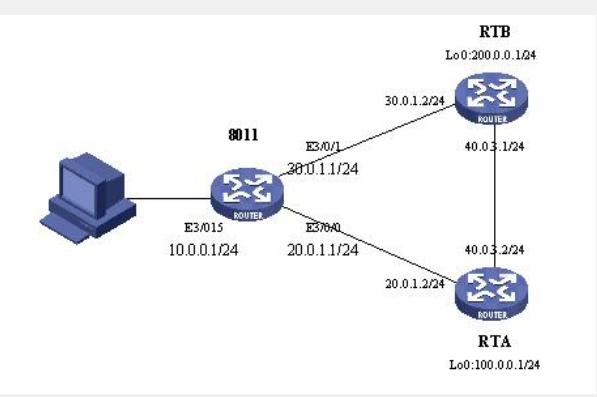

RTA和RTB可以为任意路由器或三层交换机,8011为需要实现访问控制功能的NE80/ NE40/S8016设备。8011上VRP软件版本为3.1或3.3

## **三、 配置步骤:**

1. 按上图组网,在8011、RTA和RTB三台路由器上配置OSPF,在RTA 和RTB的OSPF配置中用network命令发布Loopback地址路由,注意8011的端口3/0/15 不要启用OSPF,也不要在OSPF中发布网段10.0.0.0/24的路由 2. 在8011上配置NAT多ISP,配置过程如下: 1) 定义目的地址为100.0.0.0/8的流分类 [8011] rule-map intervlan 100 ip 10.0.0.0 0.255.255.255 100.0.0.0 0.255.255.255 2) 定义目的地址为200.0.0.0/8的流分类 [8011] rule-map intervlan 200 ip 10.0.0.0 0.255.255.255 200.0.0.0 0.255.255.255 3) 创建并激活到ISP-1的地址池 [8011] nat address-group isp-1 20.0.1.11 20.0.1.15 mask 255.255.255.0 slot 4 [8011] nat enable address-group isp-1 4) 创建并激活到ISP-2的地址池 [8011] nat address-group isp-2 30.0.1.11 30.0.1.15 mask 255.255.255.0 slot 4 [8011] nat enable address-group isp-2 5) 创建到ISP-1的的nat policy [8011] nat-policy number 1 ip 20.0.1.2 nat address-group isp-1 6) 创建到ISP-2的nat policy [8011] nat-policy number 2 ip 30.0.1.2 nat address-group isp-2 7) 定义流动作nat-1,以ISP-1为主路由,ISP-2为备 [8011]flow-action nat-1 nat 1 2 service-class 4 8) 定义流动作nat-2,以ISP-2为主路由,ISP-1为备 [8011]flow-action nat-2 nat 2 1 service-class 4 9) 创建名为nat的EACL, 让访问100.0.0.0/8网段的数据执行流行为nat-1, 访 问200.0.0.0/8网段的数据执行流行为nat-2 [8011] eacl nat 100 nat-1 [8011] eacl nat 200 nat-2 10) 让连接ISP-1的端口3/0/0回应NAT地址池isp-1中各地址的ARP [8011]interface Ethernet 3/0/0 [8011-Ethernet3/0/0]nat match-host isp-1 11) 让连接ISP-2的端口3/0/1回应NAT地址池isp-2中各地址的ARP [8011]interface Ethernet 3/0/1 [8011-Ethernet3/0/1]nat match-host isp-2 12) 在私网数据入口Ethernet 3/0/15应用EACL [8011]interface Ethernet 3/0/15

[8011-Ethernet3/0/15]access-group switch eacl nat

3. 从PC机上ping 100.0.0.1和200.0.0.1,并用tracert命令查看经过的网 关,这时会发现100.0.0.1和200.0.0.1都可以ping通,并且到100.0.0.1和200.0.0.1都只 要一跳。

4. 断开连接8011和RTA的链路,再从PC机上ping 100.0.0.1,并用trace rt命令查看经过的网关,这时会发现100.0.0.1仍能ping通,但现在需要2跳,中途需要 经过RTB。

5. 重新连接8011和RTA之间的链路,断开8011与RTB之间的链路,再 从PC机上ping 200.0.0.1,并用tracert命令查看经过的网关,这时会发现200.0.0.1仍 可以ping通,但也需要2跳才能到达,中途需要经过RTA。

## **四、 配置关键点:**

1. 配置NAT时一定要执行命令nat enable address-group …来激活NAT 地址池。

2. 如果定义的NAT地址池和公网接口地址在同一网段,则需要在公网接 口执行命令nat match-host *NAT*地址池名称。

3. 创建NAT地址池时后面可以跟关键字no-pat,如果没有此关键字的话 地址转换方式是地址+端口转换,如果有此关键字则为单纯的地址转换。